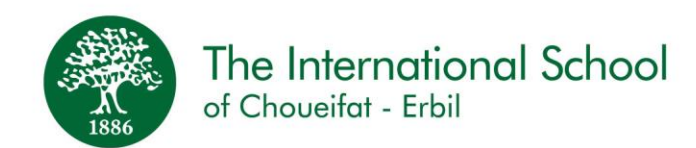

The Interactive Learning System, or ILS, is a digital learning platform that connects students and teachers through digital devices used in the classroom or online.

Teachers are able to monitor student mastery of content and students are able to answer a wide variety of digital questions in various ways.

To use ILS, make sure that:

The device used had Google Chrome **only** set as the default internet browser The device used is set to Baghdad Time Zone (UTC+3) Students access this link and save it to favorites:

<https://iscerbil-ils.sabis.net/WEBILS/Student/login.aspx>

Students will log in using their student number as the password.

To facilitate the smooth integration of this tool into classes so teachers can get instant feedback on student learning and support your child(ren), it is important that any student having issues accessing ILS bring their tablet to school for additional troubleshooting.

نظام التعلم التفاعلي ، أو ILS ، هو عبارة عن منصة تعليمية رقمية تربط الطالب والمدرسين من خالل األجهزة الرقمية المستخدمة في الصف أو عبر اإلنترنت.

يستطيع المعلمون مراقبة إتقان الطالب للمحتوى ويمكن للطالب اإلجابة على مجموعة متنوعة من األسئلة الرقمية بطرق مختلفة.

**الستخدام ILS ، يرجى التأكد مما يلي:** 

يتم استخدام Chrome Google **فقط** على الجهاز المستخدم كمتصفح اإلنترنت االفتراضي الجهاز المستخدم مضبوط على المنطقة الزمنية بغداد )3 + UTC ) يقوم الطالب بالوصول إلى هذا الرابط وحفظه في المفضلة:

<https://iscerbil-ils.sabis.net/WEBILS/Student/login.aspx>

سيقوم الطالب بتسجيل الدخول باستخدام رقم الطالب الخاص بهم ككلمة المرور.

نرجو من كل طالب يواجه مشاكل في الوصول إلى **ILS** بإحضار الكمبيوتر اللوحي إلى المدرسة للمساعدة في أسرع وقت ممكن وهذا لنضمن أن جميع طالبنا يستخدمون **ILS** و يستفيدون من خصائصه ومميزاته في الفصول الدراسية . خاصة وأن **ILS** يساعد المدرسون على الحصول على مالحظات فورية حول تعلم كل طالب و تقديم المساعدة المطلوبة.

سيستهمى بهيومندى رِاستهوخوّ, ياخود ILS, سەكۆيەكى فيَربوونى ئەلكتروّنيه قوتابي و ماموّستا بەيەك دەبەستيّتەوە بەهوّى ئامرازيَكى ئهلكتروّنيهوه كه له بوّل ياخود به ئوّنلاَين بهكارديّت.

مامؤستا دمتوانيَت جاوديَرى فوتابى بكات و قوتابيش دمتوانيَت وهلَامى پرسياره جوّربهجوّرمكان بداتهوه بهشيَوهى جياواز. بؤ بةكارهيَنانى ILS, دلَنيابة لةمانة :

ئةو ئاميَرەى كە بەكاردەھيَندريَت دەبيَت Google Chrome تيَدابيَت جونكە ئەمە بەشيَكى سەرەكيە. ئةو ئاميَرةى كة بهكارى دەهيَندريَت دەبيَت به كاتى بهغداد بيَت (UTC+3)

قوتابى بةم لينكة دةطات و ( Save( ى دةكات لة (favorites(

## <https://iscerbil-ils.sabis.net/WEBILS/Student/login.aspx>

قوتابيان دەچنه ژورەوە به بەكارهيّنانى ژمارەى قوتابى وەك ژمارەى نهيّنى

بؤ ئهوهى كارهكه به ئاسان برِوات ئهگەر قوتابى توشى هەركيّشەيەك بوو بۆ چونه ژوورەوه له ILS بەزووترين كات تابليّتهكهى بهيَنيَتة قوتاخبانة بؤ ئةوةى يارمةتى بدريَت. ILSوا لة مامؤستا دةكات كة زانيارى قوتابى بة زووترين كات ثيَ بطات و يارمةتى مندالَةكةت بدات.